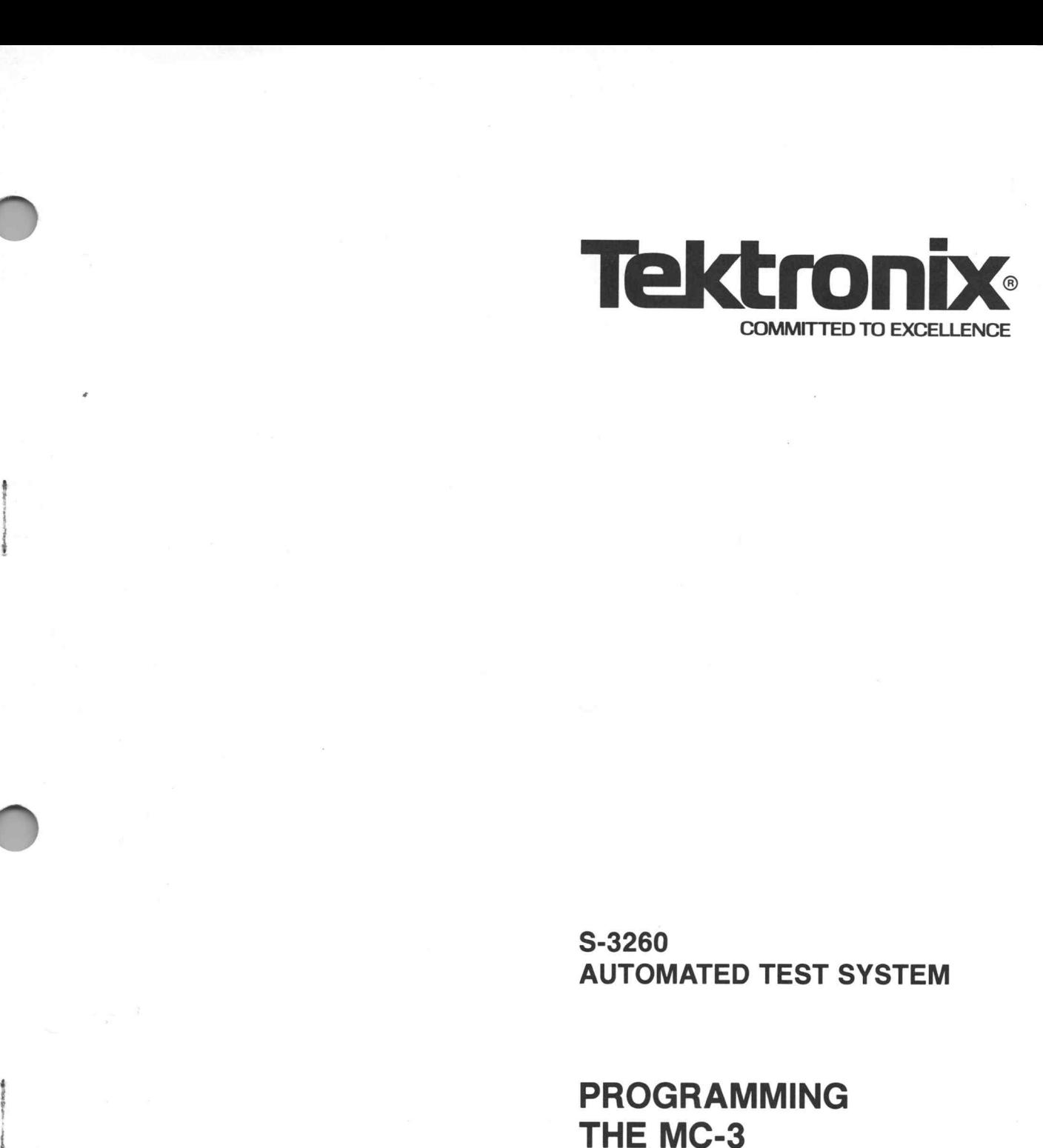

S-3260 AUTOMATED TEST SYSTEM

**PROGRAMMING**<br>THE MC-3 MONITOR/POWER SUPPLY OPTION **MONITOR/POWER<br>
SUPPLY OPTION<br>
SOftware Manual<br>
PLEASE CHECK FOR CHANGE INFORMATION<br>
Tektronix, Inc.<br>
P.O. Box 500<br>
Beaverton, Oregon 97077<br>
SEMICONDUCTOR TEST SYSTEMS<br>
OG2-3352-01<br>
Revised JUN 1981** 

Software Manual

PLEASE CHECK FOR CHANGE INFORMATION **AT THE REAR OF THIS MANUAL.** 

) Tektronix, Inc. P.O. Box 500 Beaverton, Oregon 97077

oewe

 $\sim$ 

First Printing OCT 1975

Copyright © 1975, 1978 Tektronix, Inc. All rights reserved. Contents of this publication may not be reproduced in any form without the written permission of Tektronix, Inc.

Products of Tektronix, Inc. and its subsidiaries are covered by U.S. and foreign patents and/or pending patents.

TEKTRONIX, TEK, SCOPE-MOBILE, and **WW** are registered trademarks of Tektronix, Inc. TELEQUIP-MENT is a registered trademark of Tektronix U.K. Limited.

Printed in U.S.A. Specification and price change privileges are reserved.

# **CONTENTS**

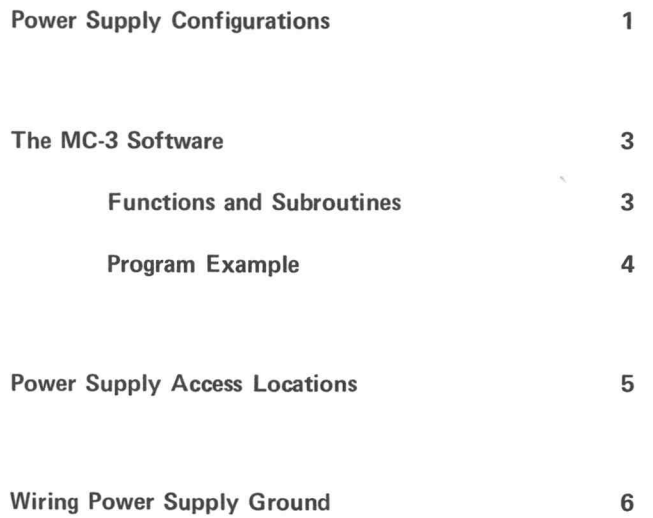

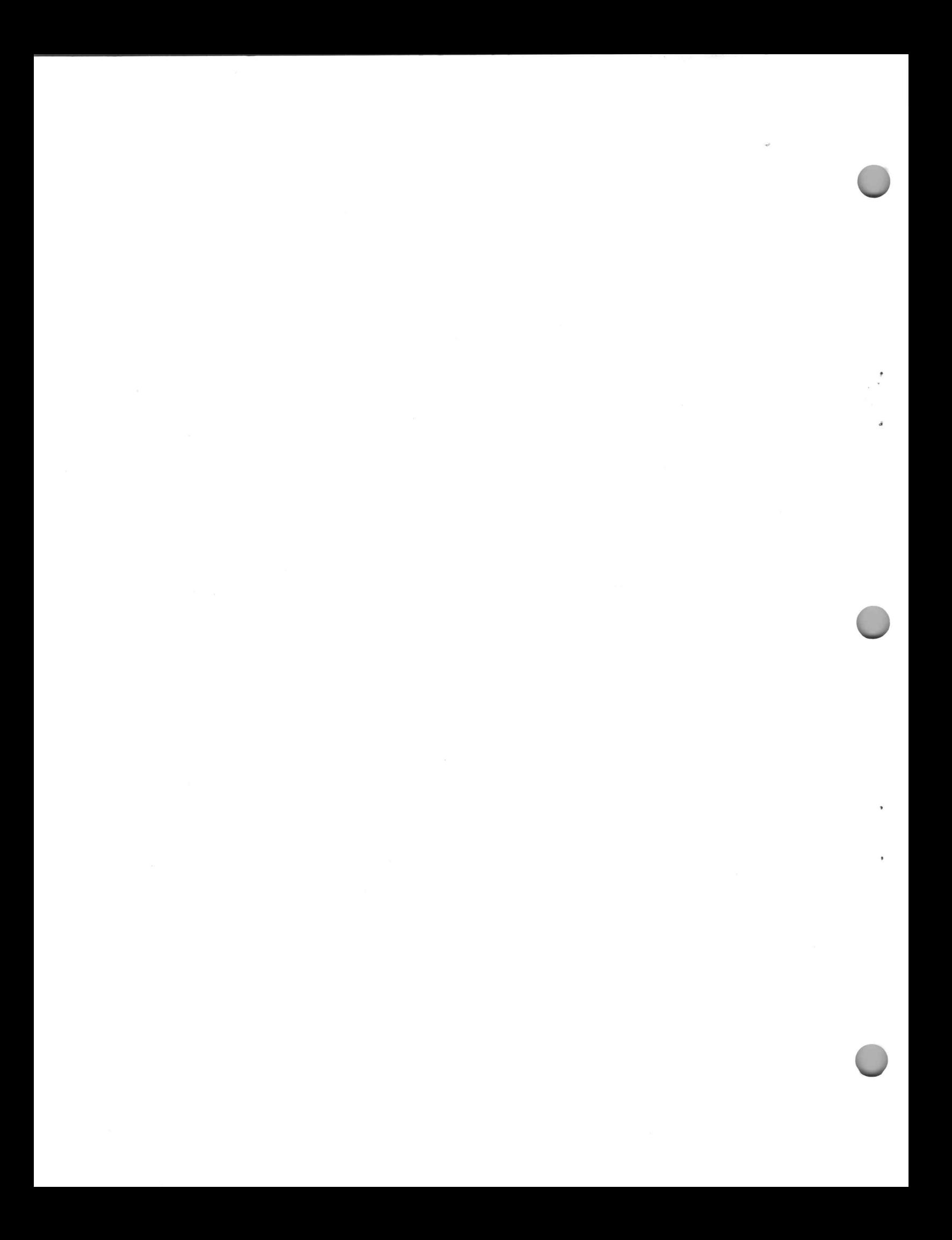

## Programming the MC-3

## Monitor/Power Supply Option

MC-3 is a power supply control and measurement option for use on the S-3260 Automated Test System. MC-3 permits software-controlled current and voltage monitoring of four auxiliary power supplies (VS5 through VS8).

The MC-3 Monitor/Power Supply Option consists of the Current/Voltage Monitor Card (P819), mounting hardware, connecting cables, software, and four auxiliary power supplies, and an optional current supply (1S2).

#### Power Supply Configurations

Four voltage supplies and one optional current supply, mounted in an 1140A Programmable Power Supply mainframe, form an MC-3 power supply configuration. The supplies VS5 through VS8 are selected from the six basic voltage modules listed in Table 1. The optional IS2 current supply is identical to 1S1.

Table 2 shows 14 standard power supply configurations. If your configuration is not listed in this table, use Table 1 (1140A Power Supply Modules) to determine the power supply specifications for your system. Additional information on the current and voltage modules is available in Table 1-1 of the 1140A Programmable Power Supply manual (070-3108).

To meet any special requirements not covered by the modules, additional supplies are used outside the 1140A. Configurations PS-4 and PS-12 (Table 2) are such examples.

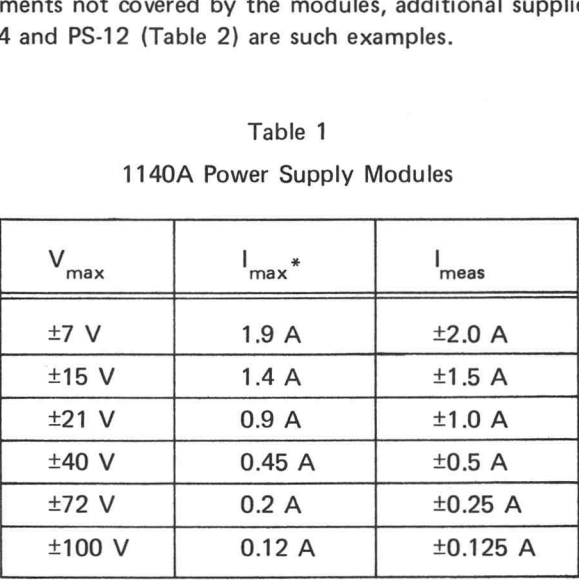

## Table 1

#### 1140A Power Supply Modules

 $V_{\text{max}}$ = Maximum Supply Voltage

 $\mathsf{I}_{\mathsf{max}}$ = Maximum Supply Current

= Current Measurement Range meas

\*Maximum sink current on all modules is 100 mA

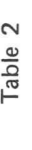

MC-3 Power Supply Configurations

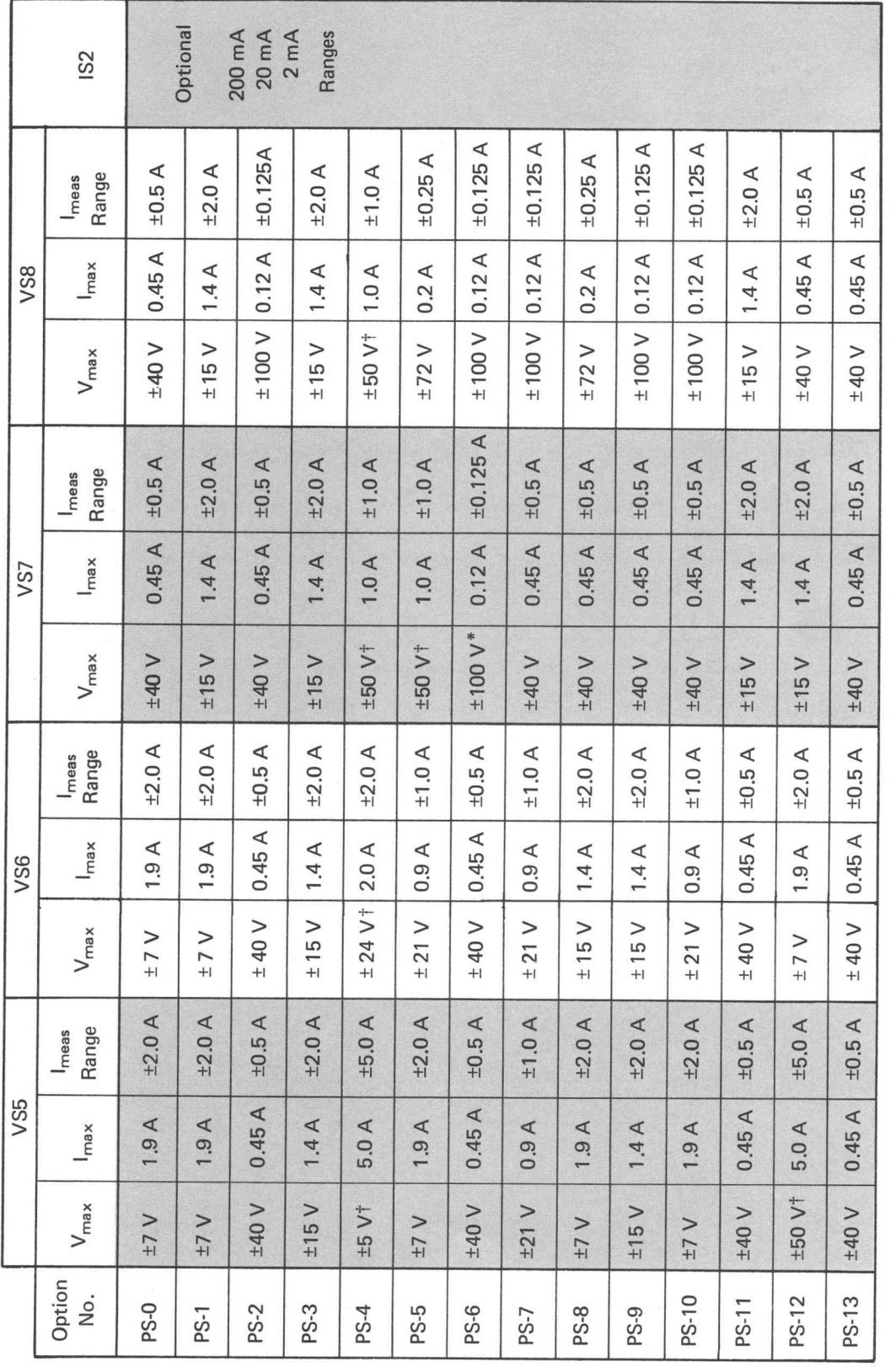

 $V_{\text{max}} = \text{Maximum Supply Voltage}$  $I_{\text{max}} =$  Maximum Supply Current

I<sub>meas</sub> = Current Measurement Range

\*100-volt supply module only programs to 79.99 volts in 10 mV increments.

+special supplies not part of 1140A

ł

### The MC-3 Software

The MC-3 software controls and MC-3 voltage- and current-monitoring functions. The software consists of eight subroutines and eight functions (see Table 3). The same statements program all power supply configurations. (The IS2 current supply is programmed with the IS2 statement as explained in the TEKTEST Language manual.)

#### Table 3

## Program Statements

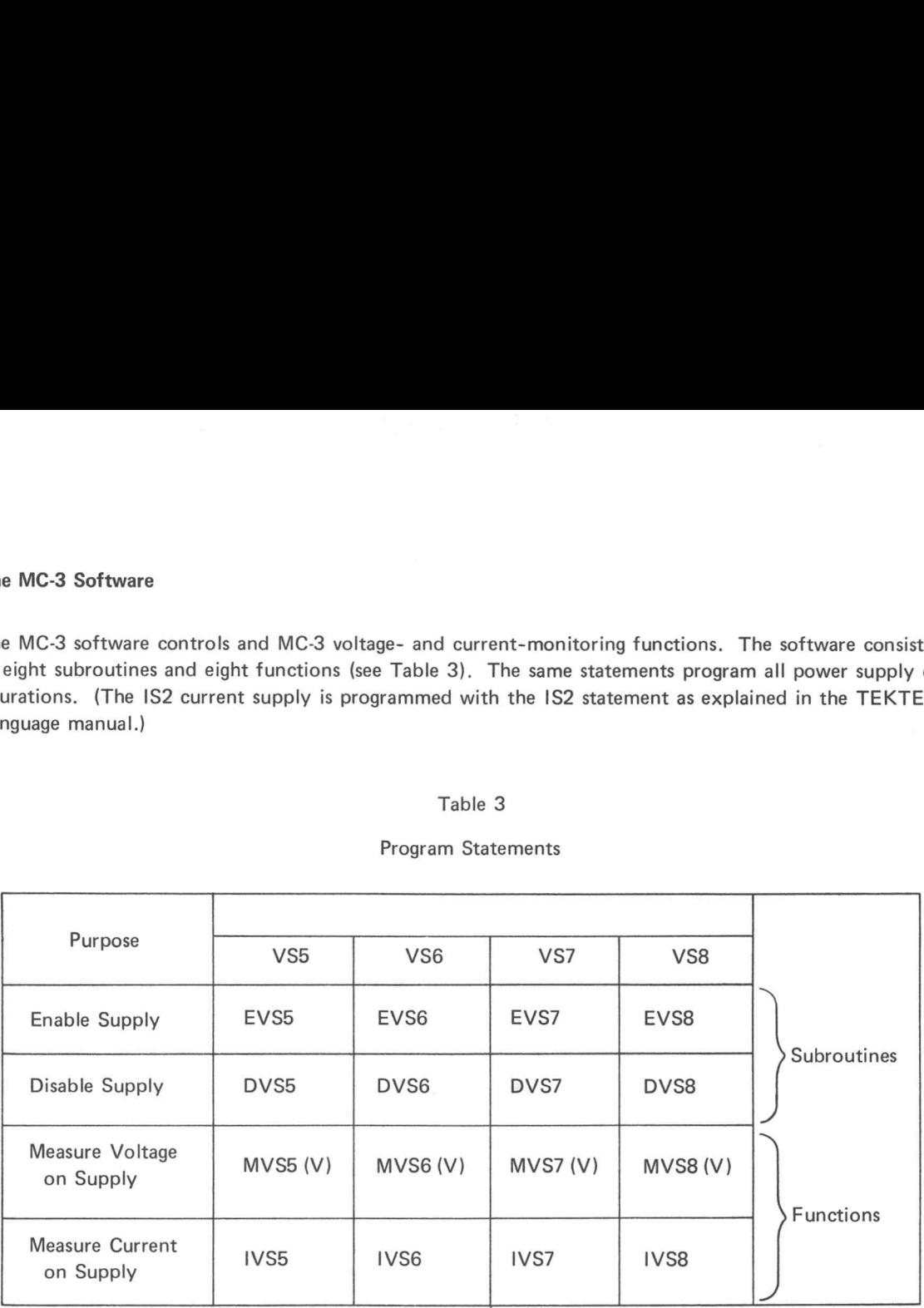

### Function and Subroutine Declarations

Functions and subroutines must be declared once in the test program prior to the function or subroutine call. The declarations for the MC-3 functions and subroutines which program VS5 are shown below. (The routines programming VS6, VS7, and VS8 may be similarly declared.)

#### SUBROUTINE EVS5(0),DVS5(0): MC3

## FUNCTION MVS5(V),IVS5(0): MC3

The EVS, DVS, and IVS subprograms do not require arguments. The MVS subprogram's argument V specifies the voltage measurement range. If the value specified falls between two ranges, the software selects the next higher measurement range.

MC3 is the name of the file that contains the MC-3 functions and subroutines.

#### Program Example

Let's consider power supply VS8 and its associated program statements: EVS8, DVS8, MVS8, and IVS8. As shown in this example, these statements respectively enable and disable VS8, and measure its voltage and current. The supply's output voltage and current limit were set previously with the VS statement as explained in the TEKTEST Language manual. ble<br>
sower supply VS8 and its associated program statements: EVS8, D<br>
is example, these statements respectively enable and disable VS8, an<br>
he supply's output voltage and current limit were set previously wit<br>
FEKTEST Lang ble<br>
ble<br>
2000 power supply VS8 and its associated program statements: EVS8, DVS8, MVS8,<br>
is example, these statements respectively enable and disable VS8, and measure it<br>
he supply's output voltage and current limit were ble<br>
ble<br>
2.1.25 Y=IVS8 and its associated program statements: EVS8, DVS8, MVS8,<br>
is example, these statements respectively enable and disable VS8, and measure it<br>
he supply's output voltage and current limit were set pre

### Example:

>1.05 FUNCTION MVS8(V),IVS8(0): MC3 (Function declaration) >1.10 SUBROUTINE EVS8(0), DVS8(0): MC3 (Subroutine declaration) De<br>
De Nower supply VS8 and its associated program statements: EVS8, D<br>
is example, these statements respectively enable and disable VS8, an<br>
he supply's output voltage and current limit were set previously with<br>
FIEKTEST

## **NOTE**

For each voltage or current measurement statement, the DC Subsystem makes 10 measurements (12 measurements on systems operating from a 50 Hz line) and calculates the average value. This value is then returned to the main program.

No check is made for a conflicting DC Subsystem setup by the MC3 voltage or current measurement statements. Any existing setup to measure current/voltage or force existing setup to measure current/voltage or force<br>current/voltage is disturbed by the MC3 voltage or current measurement statements, and just prior to their completion the DC Subsystem is disabled.

## Table 4

# Access Locations for MC-3 Power Supplies

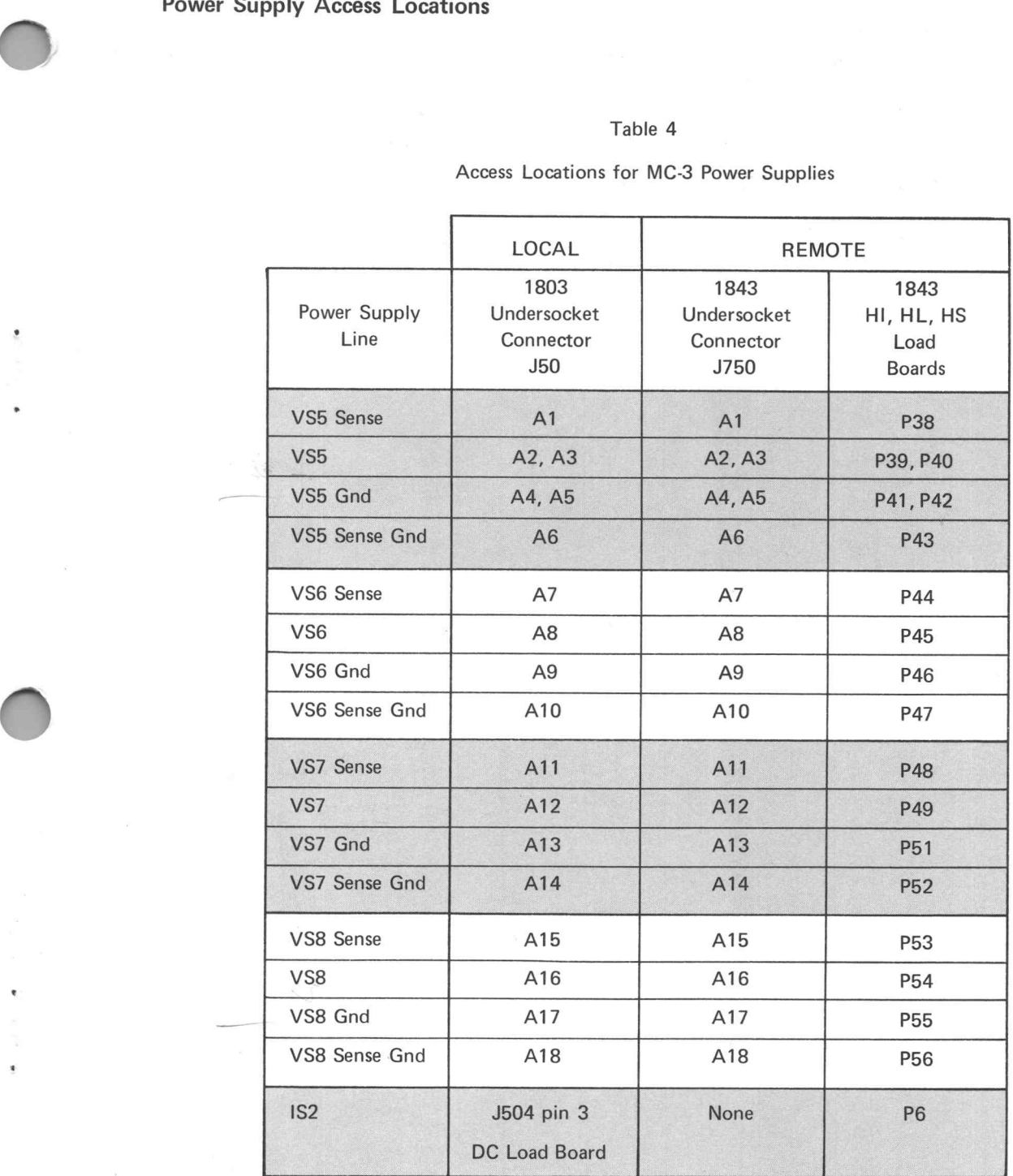

Table 4 gives the supplies' access locations for local and remote test stations. On the 1803 Test Station, power supply voltages VS5 through VS8 may be accessed on the A side of the undersocket connector (J50). The current supply IS2 is accessible via the Type DC Load Board (J504, pin 3). 1S1 is available on all 1803 sector cards but, unlike IS2, it requires no special wiring. The 1803 Test Station Type D Interconnection System Writing manual (062-3390) provides additional information.

On systems with an <sup>1843</sup> Remote Test Fixture, the undersocket connector (J750) provides access to VS5 through VS8. The voltage supplies and the current supply are also accessible at the Type HI, HL, and HS load boards at these locations: VS5 through VS8 at the peripheral pogos near sectors <sup>38</sup> through 56, and IS2 at the peripheral pogo P6. For additional information, see also the Preparing and Programming the 1843 Remote Test Fixture manual (062-3354).

## Wiring Power Supply Ground

For proper operation, the GND and SENSE GND lines must be grounded to the test fixture (see Figure 1). The ground connection supplies <sup>a</sup> path for the sense-current flowing in the SENSE GND lead.

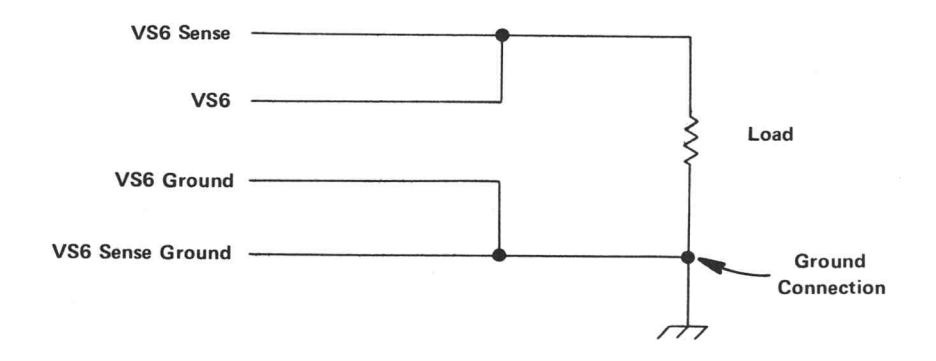

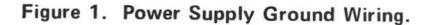